## **Setting up your Flightstream Connection**

*Note: this tutorial is based on the use of Foreflight; Garmin Pilot is similar.*

**1.** Before you turn on the Avionics Master, turn OFF both iPad Wi-Fi and iPad Cellular Data, and turn ON iPad Bluetooth.

**2.** With the avionics powered up, go to the 5th page of the AUX chapter. Activate the cursor and scroll to highlight "Bluetooth Status". Press ENT.

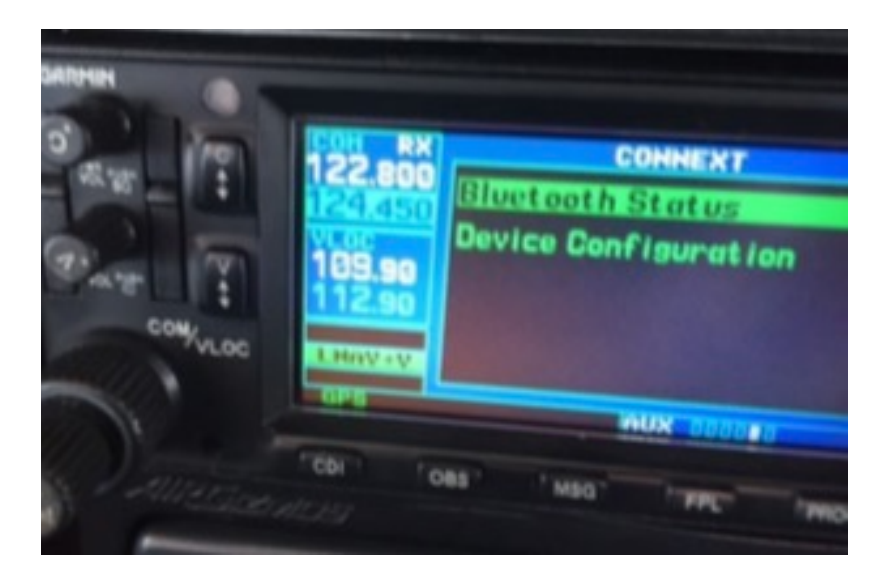

**3.** There may be a limit on the number of simultaneous users so, if you see any other connections, highlight each one and press the CLR button. It takes a few seconds for each previous connection to disappear.

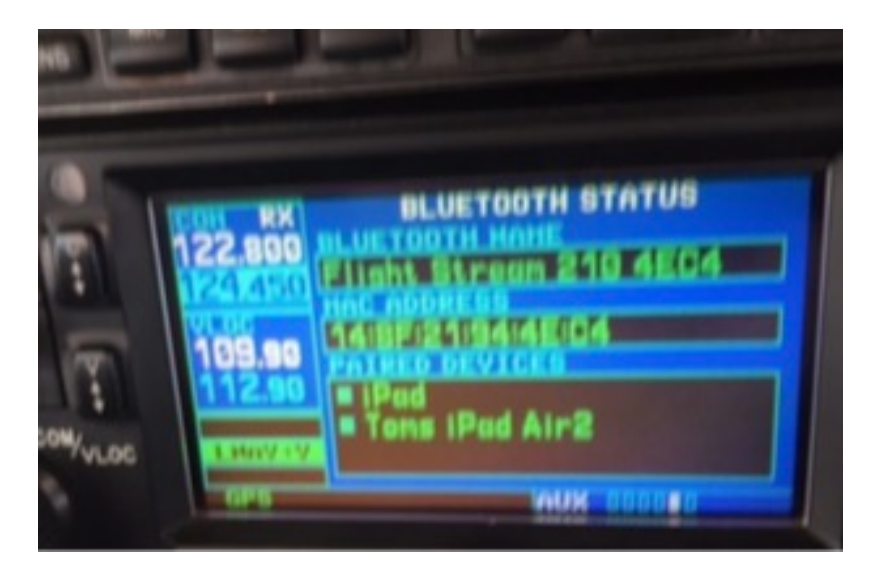

**4.** Now go to your Bluetooth settings on your iPad. "Flight Stream" should show up

under "Devices". Select it and your connection should be made. (You'll see the name of your iPad on the GNS 430/530 panel.) Skip to step 5.

*If the connection is rejected, select the "Flight Stream" connection again by pressing the "i" symbol and select "Forget this device". After this, a new connection option should appear and you should be able to re-connect. You may see a connection message on the GNS 430/530 indicating that you want to connect. If so, press ENT.*

*Note: As a last resort, there is also a "Flight Stream" circuit breaker which can be cycled and should then allow you to connect.*

## **5.** Once connected:

To send a flight plan from Foreflight, select the **(+)** button at the top of the screen; you will see two icons "Load from panel" and "Send to panel".

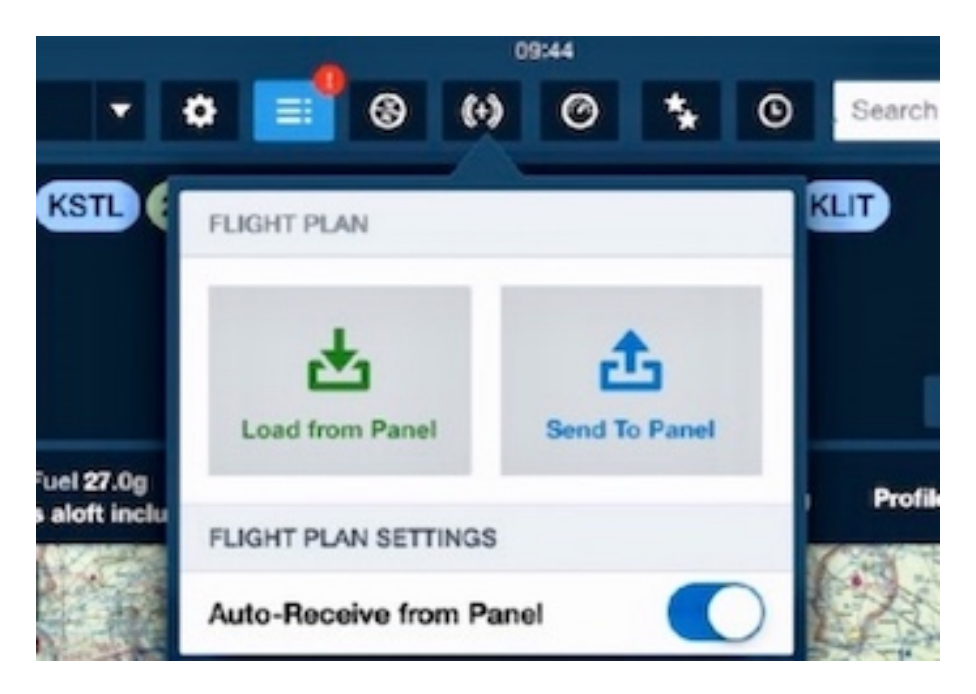

Select "Send to Panel" and you will see the MSG light blinking on the GNS 430/ 530. The message says "FPL pending, check FPL import page". Now select FPL and it will default to page 3 where you will see your flight plan. Highlight your flight plan with the cursor, press ENTER, and you will have an option to activate it. When you activate it, you will instantly be on FPL page 1 with your active flight plan.

If you use the GNS 430/530 to make changes to your flight plan (for example "direct"), you will have the same option on your iPad - to "Load from Panel". Changes are instantaneous.

Just as important as the flight plan transfer is the iPad geo-referencing with the GNS 430/530 and syncing of FIS-B weather and TIS-B traffic from the ADS-B system onto your moving map.